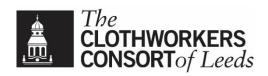

# **GOD ONLY KNOWS...**

#### arr. Vicky Burrett

## Virtual choir project

To record your video, you will need two devices: one device to watch/hear the backing video and another device to record your performance. You can use any combination of a desktop or laptop computer, a tablet and/or a smartphone. You will need to wear headphones so that only your voice is recorded, but you can still listen to the guide track whilst singing. You can used wired or wireless headphones.

You may choose to sing whichever part you know best and are most comfortable with. Ignore any indications such as '2x voices only'—just record everything. Tenors, this includes you at the end—we'll pick the one that works best!

### Setting

- 1. Record your video in front of a plain background if possible;
- 2. Choose clothing without busy patterns or logos, though you can wear a CCL/LULC top!
- 3. Record in a quiet room with carpets if possible (so it's not too echoey);
- 4. Turn off fans, heaters, dishwashers, etc;
- 5. Make sure your face is brightly lit, using lamps or natural light as available;
- 6. To minimize movement, secure the device that you use to record.

### Recording

- 1. Connect your headphones to the device that you are using to watch/listen to the backing track;
- 2. Turn it to silent and disable vibrate to avoid disturbances;
- 3. Record your video horizontally (landscape), **not** vertically; ensure that your face is centred in the middle of the screen;

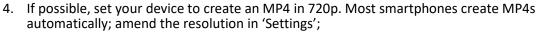

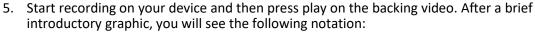

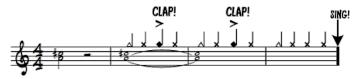

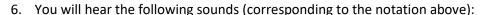

- i. An A major chord (string ensemble sound) for two beats, followed by two beats' rest;
- ii. Two bars of A major, with clicks on each beat. The first beat of each bar is emphasised by a triangle sound; the third beat of each bar has a **clap**;

Please **clap loudly and visibly** on the third beat of these two bars, as indicated (and as precisely as possible!). This is absolutely vital for syncing the audio and video tracks.

There is a clapping video as extra guidance!

- iii. You will then hear one more bar of clicks, before the piece begins immediately;
- 7. The clicks (and triangle) continue throughout the piece over a backing accompaniment (NB. this is **not** a reduction, and does **not** contain every note in every part);
- 8. Beware the sudden tempo increase between letters E and F (always a danger moment!);
- 9. At the very end, after the final voice (tenor) stops, wait for two full bars of silence, then stop recording. Obviously, you can re-record it if you are not happy with it!

## Saving and submitting

1. Please name your video according to this format:

[Voice-part], [Surname-forename], God-only-knows.mp4

Format the voice part as follows: Sop1 \* Sop2 \* Alt1 \* Alt2 \* Ten1 \* Ten2 \* Bas1 \* Bas2 Example:

Ten2, Muir-Steve, God-only-knows.mp4

2. Please upload your file to <a href="https://steve-muir.wetransfer.com">https://steve-muir.wetransfer.com</a>
You don't need a 'WeTransfer' account, though you may be offered the opportunity to sign up for one.
You can simply click on 'No thanks', and proceed to upload your video file according to the instructions provided on the site.

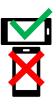